## Last Updated: 7-8-2020

If you have any questions or need assistance with an issue listed in this document, please contact us:

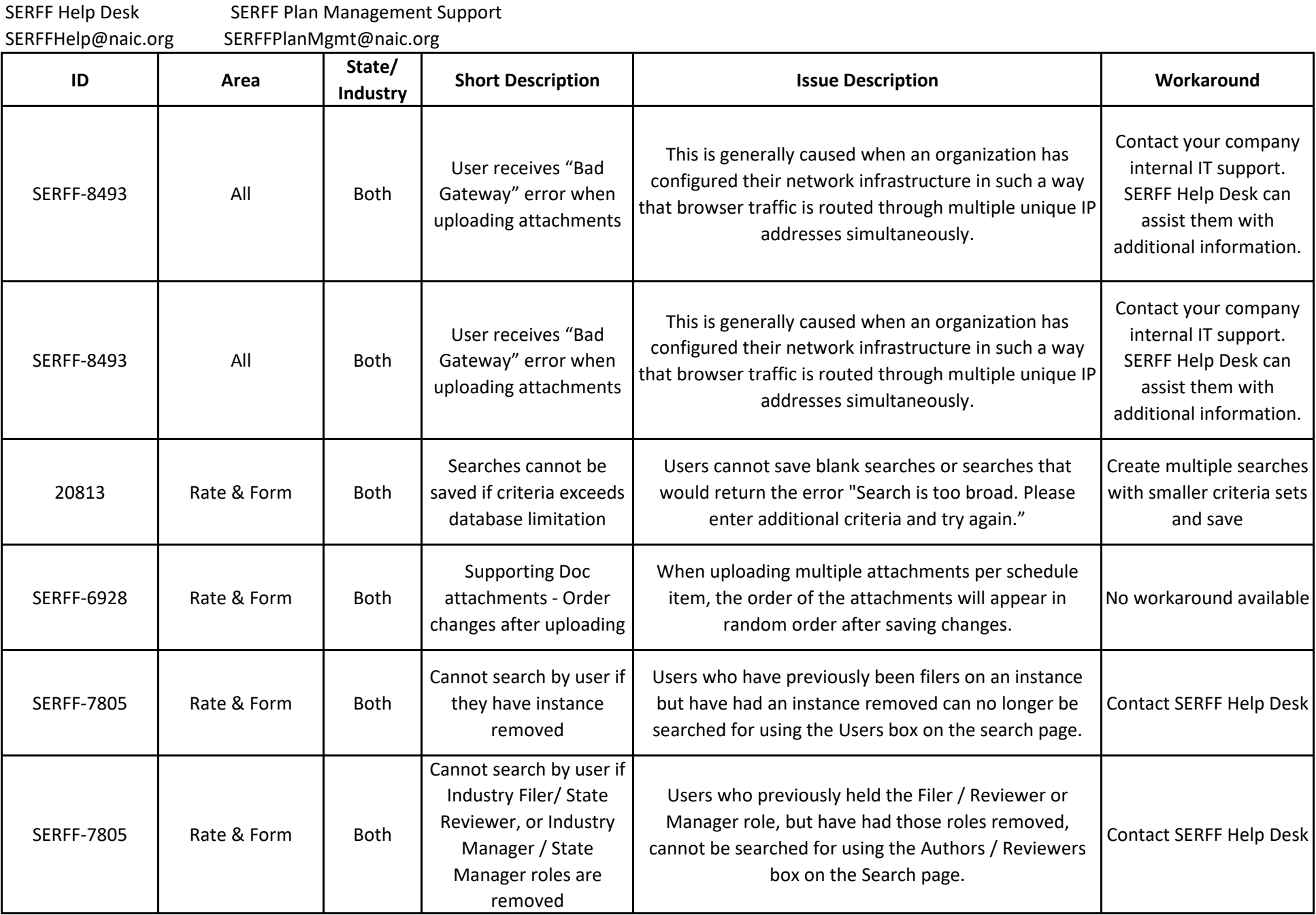

SERFF © Copyright 1997-2020, National Association of Insurance Commissioners. All Rights Reserved.

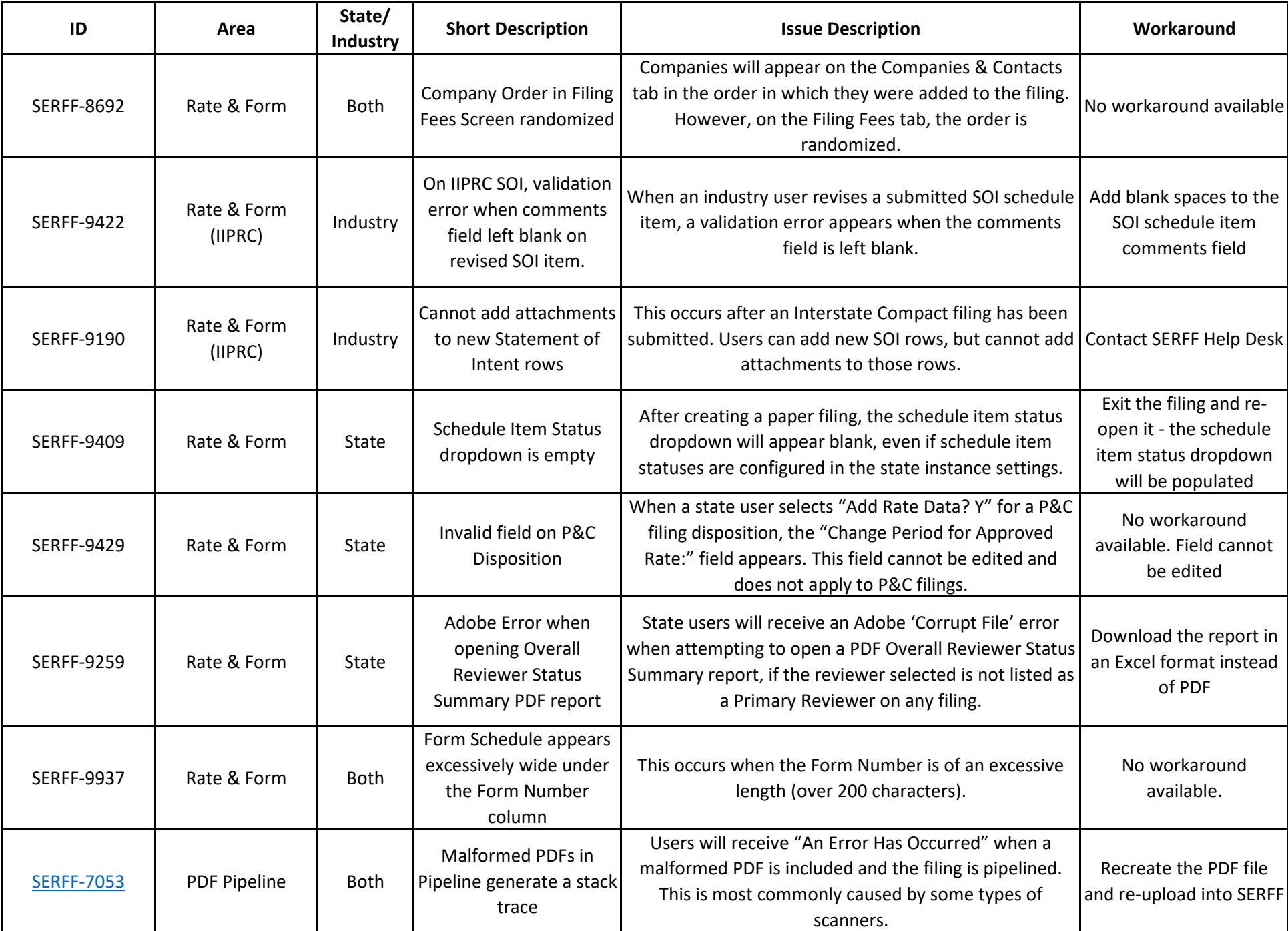

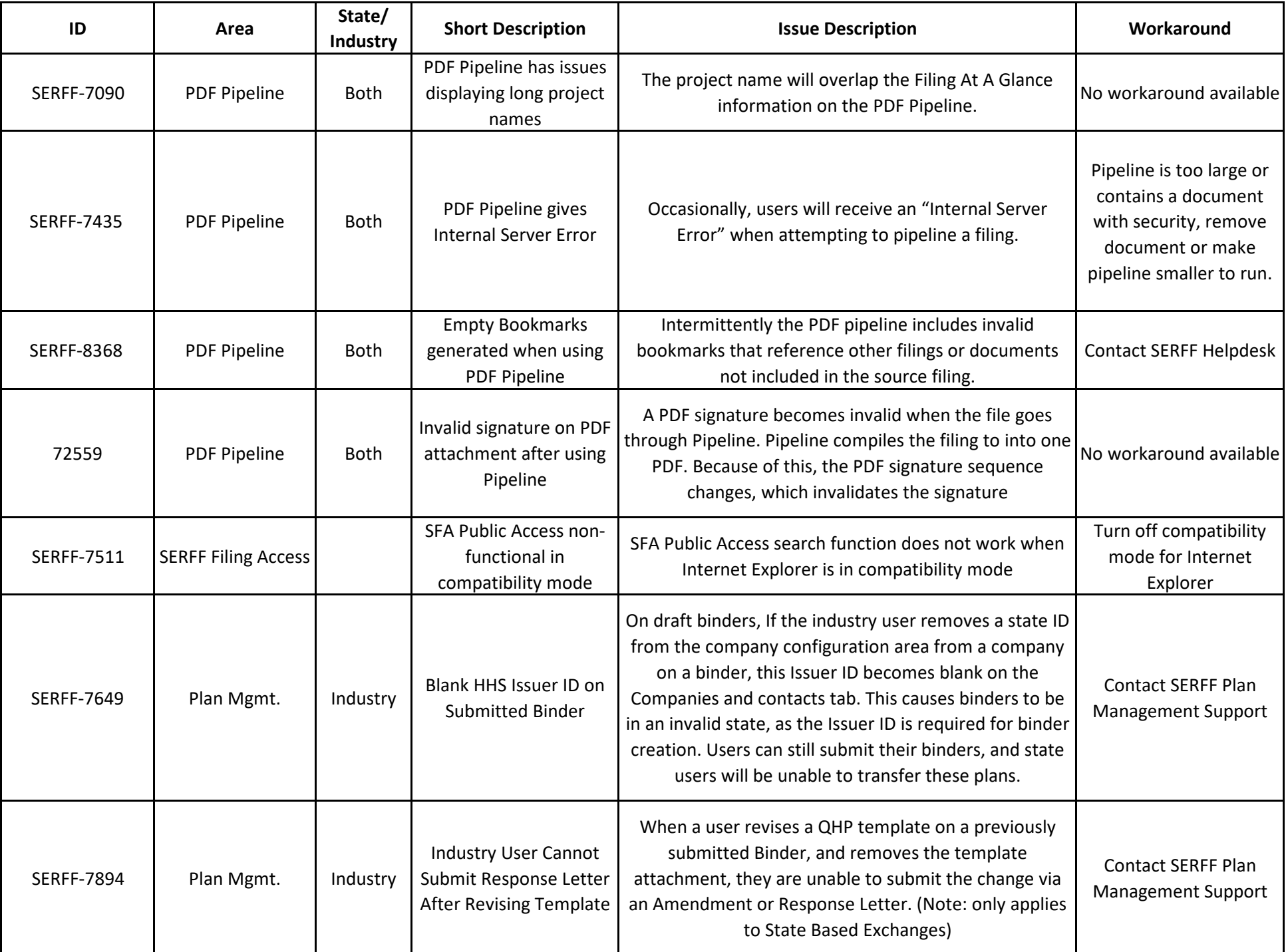

SERFF © Copyright 1997-2020, National Association of Insurance Commissioners. All Rights Reserved.

Last Updated: 7-8-2020

| ID          | Area                                      | State/<br>Industry | <b>Short Description</b>                                                                                                    | <b>Issue Description</b>                                                                                                    | Workaround                                                                           |
|-------------|-------------------------------------------|--------------------|----------------------------------------------------------------------------------------------------|----------------------------------------------------------------------------------------------------|--------------------------------------------------------------------------------------|
| SERFF-11219 | Reports                                   | State              | <b>Turnaround Report Date</b><br>Range Search is Not<br>Inclusive                                                                         | The turnaround report states that the date range is<br>inclusive but it is not.                                                                                           | Expand the date range<br>within the search by one<br>day.                            |
| SERFF-11674 | Plan Mgmt.                                | State              | The flag to "Do Not<br>Transfer to Exchange" is<br>removed after saving.                                                                  | The "Do Not Transfer to Exchange" flag is being<br>removed after saving and after transferring.                                                                           | The items must be<br>selected again for this<br>option.                              |
| SERFF-12290 | <b>Filing Log</b>                         | <b>Both</b>        | Respond By Date<br>updated in Objection<br>letter date updated from<br>is incorrect                                                       | The filing log shows an incorrect Respond By date if the<br>date is updated within the Objection Letter                                                                   | No workaround available                                                              |
| SERFF-12220 | Post Submission<br><b>Update Messages</b> | Industry           | Post Submission Update<br>Messages are not<br>generating to the<br>Message Center                                                         | If a post submission update is submitted, allowed or<br>disallowed, the messages are not generating to the<br>message center.                                             | No workaround available                                                              |
| SERFF-12291 | <b>IIPRC Add a State</b>                  | Industry           | If a state is added which<br>requires EFT but EFT is<br>not submitted the filer is<br>not allowed to submit<br><b>Post Submission EFT</b> | If a state is added to a Compact filing which requires EFT remove state and submit<br>but EFT is not submitted the filer is not allowed to<br>submit Post Submission EFT. | Request the IIPRC to<br>the request again with<br>the EFT in the initial<br>request. |
|             | Amendment/Resp<br>onse Letter             | Industry           | Users cannot submit                                                                                                    | If an Amendment/Response Letter contains a Statement<br>of Intent (SOI) for the IIPRC and there is a validation<br>error, the correspondence will not submit.             | Return to the SOI and<br>turn on validation mode,<br>correct and save the<br>errors. |